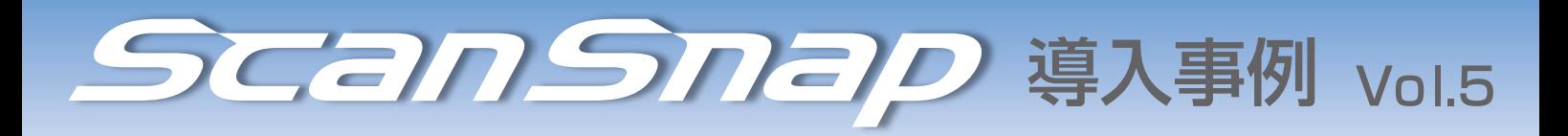

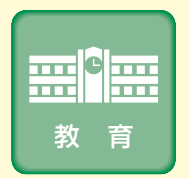

成蹊大学 法学部教授 塩澤一洋 様 『ScanSnap』で実現する「講義の活性化」と「事務仕事の効率化」

『ScanSnap』をはじめとするデジタル機器を講義 やゼミで巧みに使いこなすスペシャリスト、成蹊 大学法学部教授の塩澤一洋さんに『ScanSnap』 活用法を伺った。スキャンしたデータを入れたiPad を片手に講義する塩澤さんの姿は先鋭的だが、 ノウハウの根底にあるのはすべての大学教育関係 者が実践・応用できる、シンプルな考え方だった。

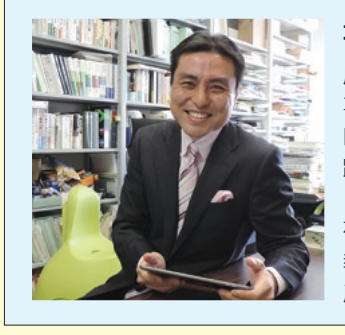

#### 塩澤一洋 様

成蹊大学 (東京都武蔵野市) 法学部教授。 専門は民法・知的財産法・著作権法。早い 時 期からデジタル機材による効率化を実 践 し、『ScanSnap』ユーザーの代表である 「ScanSnap アンバサダー」も務める。政策 研究大学院客員教授、慶應義塾大学SFC特任 教授、写真家。月刊 MacPeople に「知的生 産のMac術」を連載中。

# アナログとデジタルのスムーズな変換が大きな効率化を生む

#### 講義のカギは「オピニオンペーパー」にあり

塩澤さんの講義で最も重要かつ特徴的なのは「オピニオンペー パー」だ。これは講義の最後に学生が書く A4 の紙で、講義 1 回 につきおよそ100~300名分が塩澤さんの手元に回収される。 「彼らが書くのは、その日の講義に関して僕が出すクエスチョン への回答と、僕へのメッセージ、それから発言回数です」 クエスチョンへの回答は、学生が自分で考えて書くスキルの向上 につながる。メッセージは学生と塩澤さんをつなぐ"交換日記" のような役割を果たす。そして発言回数は学生の点数になる。 「僕は一切出席をとらず、発言 1 回に対して 1 点をつけています。 出席しても発言しなければ、クラスに対する貢献がゼロ、すなわ ち欠席と同じですから」

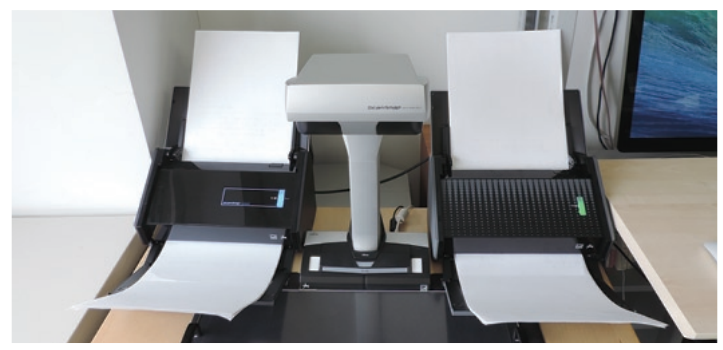

オピニオンペーパーのスキャン。時間短縮のため「iX500」と「Evernote Edition」を 2 台同時に使うことも。データは原則的にすべてEvernote に保存するため、「Evernote Edition」以外の 2台も Evernoteに直送する設定。

### オピニオンペーパーをスキャンして講義に活用

このオピニオンペーパーを、塩澤さんは『ScanSnap』でスキャ ン す る。成 蹊 大 学 の 塩 澤 研 究 室 に は「iX500」「SV600」 「Evernote Edition」の 3 台が、いつでも使える状態で並んで いるのだ。

「回収したら目を通してコメント を書き込み、『iX500』でスキャ ンして保存します。原本は次の 講義の冒頭で学生に返します」 スキャンした PDFデータは Evernote にアップロードし、 Mac、iPad、iPhoneでいつで も見られる状態にしておく。

「スキャンすることで、まず発言 回数を記録できます。学生から のメッセージが何についての話 か思い当たらないときも、過去 のデータを見ればすぐにわかり ます。そして特に重要なのは、 学生からの質問が書いてあるオ ピニオンペーパーです。多いと きは15枚ほどあるそれらをピッ クアップして保存用とは別にス

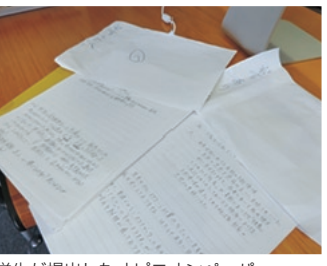

学生が提出したオピニオンペーパー。

入专员, た、初用 (九に対する売り 。当て方の間題でしょうか?  $3720$ 

すべてのオピニオンペーパーにコメントを 書き込む。短い言葉から長い文章まで、 内容は様々。

キャンし、次の講義の冒頭、iPadでそれらを見ながら僕の答えを 解説します。一人の質問を全員で共有するのでより多角的に理解 を深めることができますし、前回の講義の復習にもなります」 こうすることで週1回の講義でも議論がつながり、学生の発言も より促される。もちろん紙のコピーを見るより、iPad でスキャン データを見るほうがスムーズだ。「コピーは紙の無駄以外の何物 でもありません。もったいなくて、とてもできませんよ(笑)」。 発言を重視する理由は、法律学が「個人個人の見解が異なって当 然の学問だから」だが、こうした講義活性化の手法は他の分野に も有効なはず、と塩澤さんは言う。

「おそらく文系の学問すべてと、理系でも実験以外は共通してい ると思います。重要なのは学生自身が何かを行うこと。あくまで もプレイヤーは学生、僕たち教員はコーチですから」

# 判例集をスキャンしてゼミの全員で共有

ゼミやロー・スクール(法科大学院)の授業で判例研究を行うと きにも『ScanSnap』は活躍する。たとえば『判例百選』などの 冊子に掲載された塩澤さんの執筆記事を学生と共有するとき、断 裁せずに見開きでスキャンできる「SV600」は非常に便利だ。 また、学生が過去の膨大な判例の中から各自の研究対象となる判 例を見つけてきたときも、塩澤さんはそれらを『ScanSnap』で スキャンし、ゼミのクラウドにアップロードして全員で共有する。 それが図書館にある古い判例集のコピーなら「iX500」が便利だ し、冊子や大きな資料ならば「SV600」を活用すればよい。 「裁判所が認定した事実を全員でシェアして『この契約は有効な のか』『債務は消滅したのか』といった議論をするわけです」 活発な議論を経て、学生の判例研究はやがて『shio ゼミ判例 十選』というオリジナル判例集にまとめられる。その過程で 『ScanSnap』は小さからぬ役割を果たしている。

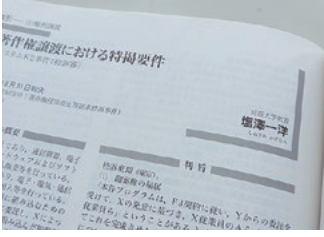

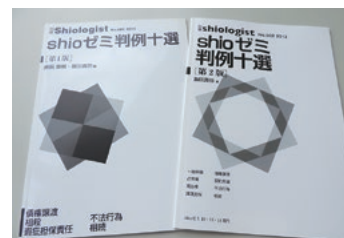

冊子『判例百選』に掲載された 塩澤さんの執筆記事。

『shio ゼミ判例十選』は学生の研究結果が 結実したもの。

### 教授会や委員会の書類もスキャンして効率化

講義やゼミ関連以外で塩澤さんが頻繁にスキャンするものがあ る。「圧倒的に多い」という事務関係の書類や資料だ。

「大学教員の業務で一番面倒なのは、実は事務仕事です。月 1 回 の教授会や、その時々の委員会の資料が紙の束で来ますから」 これに学会資料や顧問をしている部活動の書類まで加わるため紙 で保存しておくと大変だが、いつか必要になるものもある。そこ で塩澤さんはそれらを『ScanSnap』でスキャンし、紙は処分する。 このときのポイントは PDF の「テキスト認識」をオンにする(検 索可能な PDF にする)こと。こうすれば Mac 内でも Evernote 上でもデータの全文を検索し、書類や資料を必要なときに素早く

見ることができる。保存時にファイル名を変える必要もない。 「僕は 1992 年に初めて Mac を買ったとき、同時にフラットベッ ドスキャナと OCR ソフトも購入しているんです。当時から、ア ナログとデジタルのスムーズな変換が業務効率化のカギだと考え ていました。スキャナと OCR ソフトは、すなわち『デジタルへ の入り口』です。OCR 機能も備えた『ScanSnap』は現在、群を 抜いて優秀な『デジタルへの入り口』といえます」

部活動のメンバーリストや夏休みの練習計画表などは、スキャン しておくと便利な書類の一例だ。たとえば運動部員が練習中に怪 我をしても、駆けつけた体育館やグラウンドで iPhone を取り出 し、リストのデータをダウンロードして必要な連絡先を確認する ことができる。リストを探しに慌てて研究室に戻る必要はない。

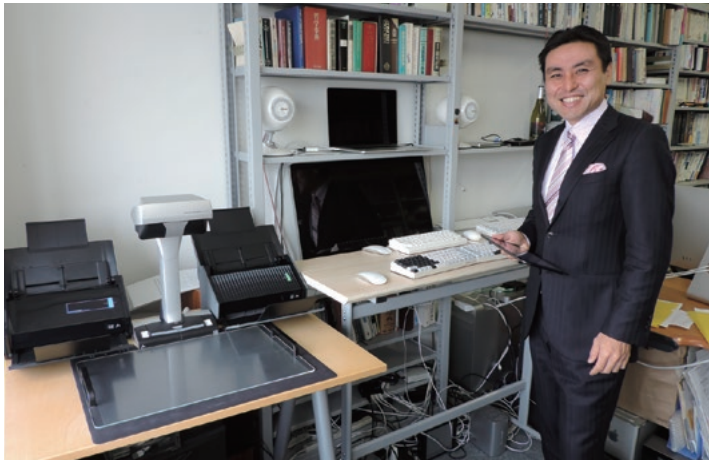

スペース効率のよい並べ方で「iX500」「SV600」「Evernote Edition」の 3 台を設置。 書類や資料によって使い分ける。

# 執筆記事の校正に PDF 上で赤字を入れる

ITの深い知識と実践経験を持ち、同時にプロの写真家でもある塩 澤さんは、学術誌の他に IT や写真の専門誌にも記事を執筆し ている。出版社から送られてくる記事のゲラ(校正紙)に赤字を 入れるときも、塩澤さんは『ScanSnap』でゲラを PDF 化し、 手書きアプリ(Note Anytime)を用いて iPad 上で作業を行う。 紙にペンで書くよりきれいに指示ができ、赤字の変更にも手間が かからない。

「休憩時間にカフェなどで手軽に作業できますし。資料などにし ても、外出直前に『ScanSnap』のボタンを押せば、駅に着く頃 には Evernote にアップロードされているから電車の中で読むこ とができますよね。名刺のスキャンも便利です。打ち合わせ単位 で名刺をスキャンするとお名前の確認もしやすく、場の雰囲気ま で思い出すことができます。そうした小さい効率化が集積して、 マクロで見ればすごく大きな効率化になっているということです」 塩澤さんの多彩かつ精力的な活動そのものが、『ScanSnap』に よる効率化が何をもたらすのかを雄弁に語っている。

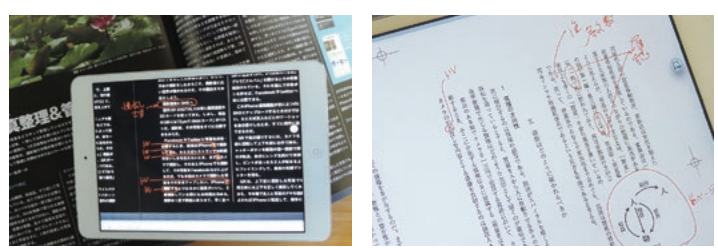

手書きアプリでゲラの PDF に赤字を入れる。ペンで書き込むのと同様の赤字を、よりきれいに入れられる。

※Mac、iPad、iPhone は、Apple Inc. の商標です。 ※Evernote は、Evernote Corporation の登録商標または商標です。 ※Note Anytime は、株式会社 MetaMoji の製品です。

【著作権について】 著作権の対象となっている新聞、雑誌、書籍等の著作物は、個人的または家庭内、その他これらに準ずる限られた範囲内で使用することを目的とする場合など、著作権法で定められた 例外を除き、権利者に無断でスキャンすることは法律で禁じられています。なお業務利用では、著作権者の許諾が必要となることがありますので、著作権法、およびご利用になる 企業や団体で定める利用規則等に従って利用して頂くようお願いします。

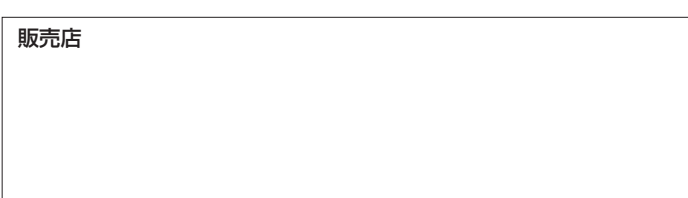

[お問い合わせ先] 株式会社PFU イメージング サービス&サポートセンター

TEL:050-3786-0811 - ニュ・フェー・ニュー:<br><受付時間 >月~金曜日 10時~12時、13時~17時 ( 当社休業日除く ) E-mail: scanners@ml.ricoh.com

ScanSnap に関する詳細はこちら **https://www.pfu.ricoh.com/scansnap/**